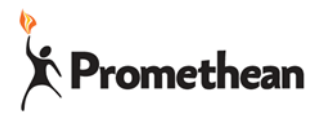

## **Interactive Tools in ActivInspire**

## **Issue**

With an ActivPanel or ActivBoard Touch interactive tools like random number generators and dice don't work.

## **Solution**

In ActivInspire go to File/Setting

Go to "Multimedia" and check the box for "Force Overlay Mode for Flash"

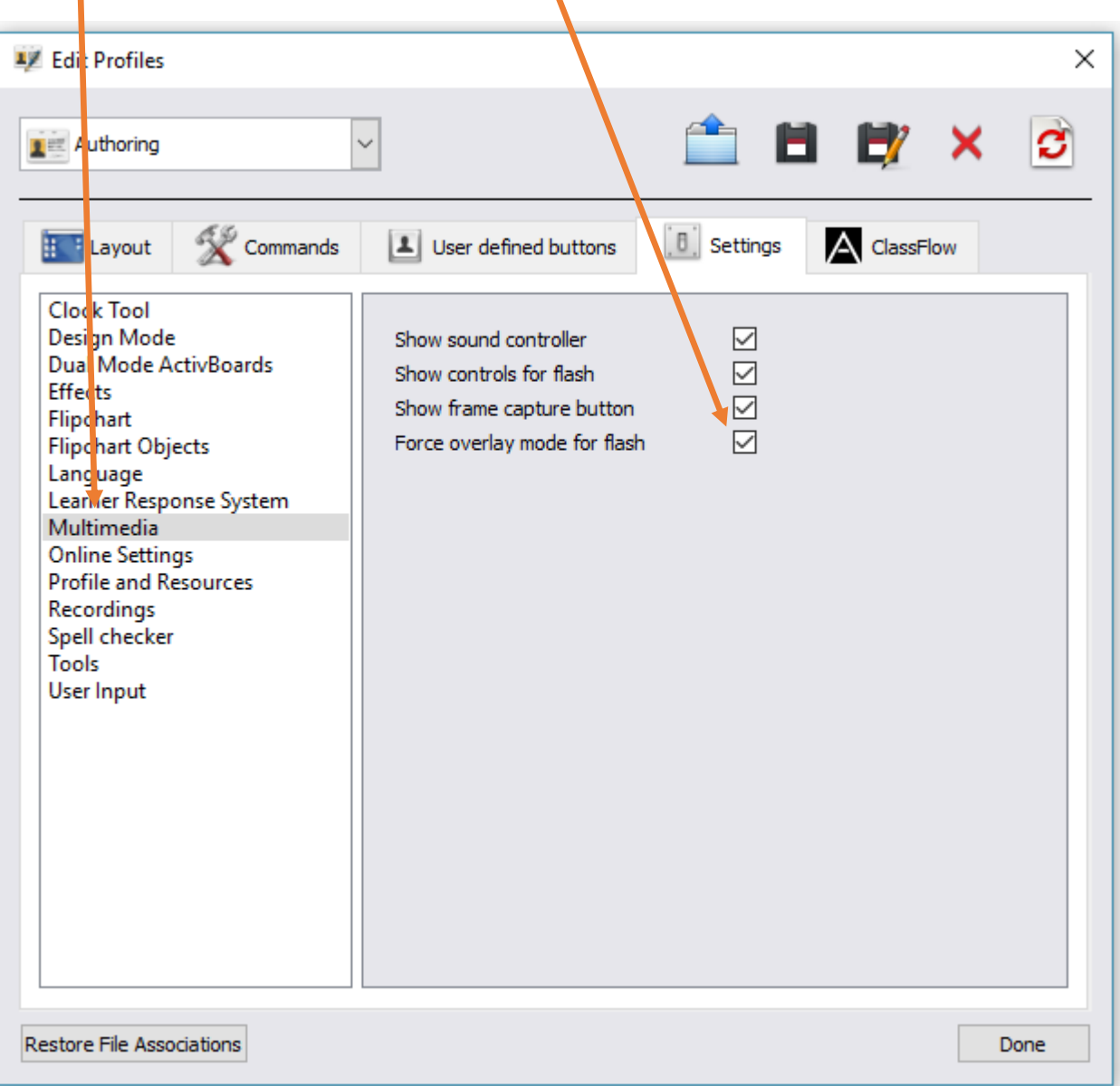

Click Done and you should be good to go!